## **robotron**

**Beschreibung**

**Programmkassette R 0136**

Programmkassette R 0192

Textverarbeitungsprogramm TEXT1

Auf Seite A dieser Kassette sind das Programm TEXT1 und der Beispieltext textdoku zweimal aufgezeichnet.

Maschinencodeprogramme werden im OS durch Eingabe des Namens und ENTER von Kassette eingelesen (siehe Seite 4).

Seite A

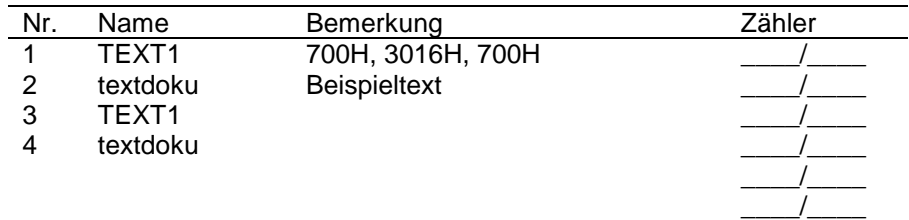

Die Seite B ist zur Aufzeichnung Ihrer Textfiles frei.

Seite B

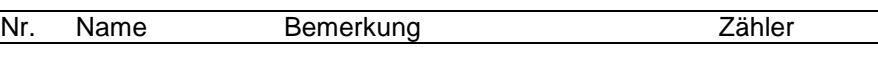

**TEXT 1**

**Datenverarbeitung**

**Software für Kleincomputer robotron KC 85/1**

**VEB Robotron-Vertrieb Berlin**

Mit dieser Programmkassette stellen wir Ihnen unser erstes Textverarbeitungsprogramm TEXT1 für die Kleincomputer KC 85/1 und KC 87 vor.

Wir hoffen, daß Sie anhand dieser Dokumentation schnell mit der Bedienung vertraut werden. Für den Fall, daß Sie sich eine Arbeitskopie von TEXT1 anfertigen möchten, geben wir Ihnen auf Seite 2 und im Abschnitt 6 die Adressen.

Bitte geben Sie keine Kopien unserer Programme weiter, da wir nur durch den Verkauf der Programmkassetten in der Lage sind, Weiterentwicklungen zu finanzieren.

An einem Angebot Ihrer nachnutzungsfähigen Programme zur Produktion sind wir interessiert.

Für weitere Anregungen zur Gestaltung von Software und Dokumentation sind wir dankbar!

> VEB Robotron-Vertrieb Berlin Abt. Vertrieb Software und Dokumentation PSF 1235 Berlin 1086

## **Inhaltsverzeichnis**

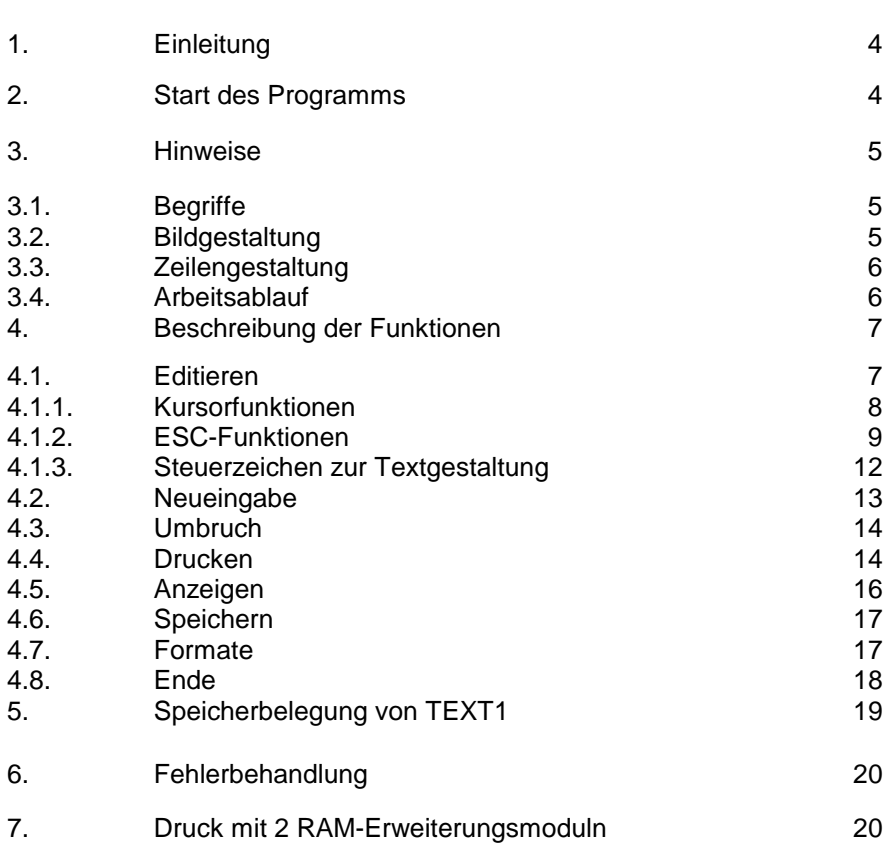

Seite

## 1. Einleitung

TEXT1 ist ein Textverarbeitungssystem für die Kleincomputer KC 85/1 und KC 87.

Mit TEXTI kann man Texte erfassen, korrigieren, auf Kassette speichern, drucken und mehrere gespeicherte Texte miteinander verknüpfen.

Zum Drucken der Texte muß am Computer ein Drucker (Serie K 6300) oder eine elektronische Schreibmaschine (mit V.24-Interface) über das entsprechende Modul angeschlossen werden.

Die Nutzung von RAM-Erweiterungsmoduln ist nur für die Arbeit mit größeren Texten notwendig (beachte Abschn. 6 und 7).

## 2. Start des Programms

Nach dem Einschalten des Rechners meldet sich das Betriebssystem OS. Das Textverarbeitungssystem TEXT1 wird durch die Eingabe

TEXT1 ENTER

gerufen. Nach der Ausschrift

## start Tape

kann das Programm von Kassette in den Rechner geladen werden (vgl. Laden von MC-Programmen, Programmierhandbuch, Teil 2, Abschnitt 7.1., Seite 142).

Nach dem Einlesen meldet sich TEXTI mit der Frage "NEUSTART? (J/N)".

- NEUSTART - Eingabe des Zeichens "J".

Diese Eingabe ist bei Erststart des Programmes notwendig, damit die Systemzellen initialisiert und Textpuffer gelöscht werden.

- RESTART - Eingabe des Zeichens "N".

Ein im Textpuffer stehender Text bleibt erhalten.

In beiden Fällen erscheint danach das Hauptmenü auf dem Bildschirm:

1 EDITIEREN 2 NEUEINGABE 3 UMBRUCH 4 DRUCKEN 5 ANZEIGEN 6 SPEICHERN 7 FORMATE 8 ENDE

Die Wahl der Menüfunktionen muß mit ENTER abgeschlossen werden. Zu Beginn der Arbeit muß Funktion 2 zur Erstellung eines Textes gewählt werden. Ist die Textdatei bereits vorhanden, z. B. der Beispieltext textdoku auf Kassette oder im Speicher, so wählt man Funktion 1.

## 3. Hinweise

## 3.1. Begriffe

In der nachfolgenden Beschreibung werden die Begriffe "Bildschirmzeile" und "Textzeile" verwendet. Eine Bildschirmzeile ist genau 40 Zeichen lang, während eine Textzeile wesentlich länger sein kann und über mehrere Bildschirmzeilen dargestellt wird.

## 3.2. Bildgestaltung

TEXT1 stellt den Bildschirm auf den 20-Zeilen-Modus ein. Die 1. Bildschirmzeile ist die Statuszeile. In ihr wird links das Kommando mit evtl. Unterkommando und rechts die Nummer der Seite, die Nummer der Textzeile innerhalb der Seite und die Nummer des Zeichens innerhalb der aktuellen Textzelle angezeigt.

Die 2. Bildschirmzeile trennt die Statuszeile vom Text, welcher in den Bildschirmzeilen 3 bis 19 angezeigt werden kann. Die 20. Bildschirmzeile ist für Fehlerausschriften reserviert.

## 3.3. Zeilengestaltung

Die Länge einer Textzeile richtet sich nach den Werten, die bei der Formateinstellung (Funktion 7) gewählt wurden. Ab dieser Position, die als ZEICHEN PRO ZEILE angegeben wurde, untersucht das Programm jedes folgende eingegebene Zeichen. Ist es ein Buchstabe oder eine Ziffer, so wird das Zeichen in die aktuelle Textzeile aufgenommen.

Ist es ein Leerzeichen oder Sonderzeichen, so wird diese Textzeile abgeschlossen und eine neue Textzeile eröffnet. Die maximale Länge einer Textzeile beträgt 158 Zeichen. Ist bis dahin ein Wort nicht abgeschlossen, so schließt das Programm dieses Wort an dieser Stelle unbedingt ab, indem es als 158. Zeichen ein Leerzeichen setzt und eine neue Textzeile beginnt.

Eine Textzeile sollte wenigstens 2 Zeichen haben.

#### 3.4. Arbeitsablauf

Nach dem Start des Textverarbeitungssystems ist bei Funktion 7 ein Standardformat für die Ausgabe auf A4-Format eingestellt. Wünscht man für die Eingabe eines Textes ein anderes Format, so stellt man dieses zuerst ein. Danach wählt man Funktion 2 NEUEINGABE und beginnt die Eingabe des Textes. Sollte ein Text ohne besondere Formatvorgabe eingegeben worden sein bzw. auch für ein zweites Format (z. B. A4 und A5) aufbereitet werden müssen, so ist es unbedingt notwendig, nach der Formateinstellung die Funktion 3 UMBRUCH zu benutzen. Zur Kontrolle kann man sich nun den Text durch die Funktion 5 ANZEIGEN auf dem Bildschirm anzeigen lassen. Wird der Text öfter benötigt, sollte er auf Kassette durch die Funktion 6 SPEICHERN abgespeichert werden. Danach kann der Text durch die Funktion 4 DRUCKEN gedruckt werden. Reihenfolge:

1. Formateinstellung (7)

2. Eingabe (2) oder Editieren (1) des Textes

- 3. Umbruch (3)
- 4. Anzeigen (5)
- 5. Speichern (6)
- 6. Druck (4)

wobei 3. - 5. evtl. entfallen können.

## 4. Funktionen

## 4.1. EDITIEREN

#### Hinweis

- Der Text ist im Edit-Modus in zwei "Sternchenzeilen" ( \*\*\*\*) eingeschlossen, die im Anzeige- bzw. Druckbild nicht erscheinden, aber für die richtige Arbeitsweise des Editors erhalten bleiben müssen.
- Demzufolge sind in dieser Beschreibung mit erster bzw. letzter Textzeile die Sternchenzeilen gemeint.

Wählt man nach dem Neustart die Funktion "EDITIEREN", das heißt, es ist noch kein Text im Speicher des Rechners vorhanden, so meldet sich das Programm mit der Frage "DATEINAME?" Es muß nun der Name des Textes eingegeben werden, der von Kassette geladen und anschließend editiert werden soll. Nach dem Laden wird sofort die erste Textzeile angezeigt.

Ist ein Text im Speicher vorhanden, so wird sofort die erste Textzeile auf dem Bildschirm angezeigt.

Der Editor arbeitet Kursor-orientiert, daß heißt, alle Aktionen finden an der aktuellen Kursorposition statt.

Wird während des Editierens die letzte Textzeile erreicht, so erscheint in der Statuszeile zusätzlich zu den anderen Informationen "EOF" (END OF FILE).

Der Text kann mit einer Reihe von Hilfsmitteln editiert\_ werden. Die Editorfunktionen gliedern sich in die Gruppen:

1. Kursorfunktionen

- 2. ESC-Funktionen (zur Textmanipulation)
- 3. Steuerzeichen zur Textgestaltung

## 4.1.1. Kursorfunktionen

Einen Text kann man durch Überschreiben korrigieren:

è Kursor ein Zeichen nach rechts,<br>Kursor ein Zeichen nach links,<br>Kursor nach letztem Zeichen der Kursor auf erstes Zeichen der fo Kursor ein Zeichen nach links.

Kursor nach letztem Zeichen der vorhergehenden Textzeile,

Kursor auf erstes Zeichen der folgenden Textzeile,

 $\left| \right\rangle$  Kursor auf letztes Zeichen der aktuellen Textzeile,

è▌ Kursor auf erstes Zeichen der aktuellen Textzeile

## Hinweis:

Die in der Statuszeile angezeigte Zeilennummer stimmt nach dem Kommando e nicht. Erst durch das Kommando e wird die Anzeige wieder aktualisiert Weitere kursorabhängige Funktionstasten:

- CLLN Löschen der aktuellen Textzeile, danach Kursor auf erstes Zeichen der folgenden Textzeile
- INS Ab Kursorposition werden Leerzeichen eingefügt, die anschließend durch andere Zeichen ersetzt werden können (INSERT). Hat die Textzeile bereits eine Länge von 158 Zeichen, so hat dieses Kommando keine Wirkung.
- DEL Zeichen auf Kursorposition wird gelöscht (DELETE), und der nachfolgende Rest der Textzeile wird um ein Zeichen nach links gerückt.
- RUN Kursor auf nächste Tabulatorposition. Tabulatoren stehen im Abstand von 8 Zeichen auf den Positionen 1, 9, 17, 25 usw. Ab der 158 Kursorposition ist dieses Kommando wirkungslos.

## ENTERwie ê

STOP Abschluß der Editorfunktion

Danach geht das Programm wieder ins Hauptmenü.

## 4.1.2. ESC-Funktionen

Diese Funktionen sind durch das Betätigen der Taste ESC zu erreichen. Die ESC-Funktion wird in der Statuszeile angezeigt.

Nach ESC muß dann eine der folgenden Tasten betätigt werden! Positionierung des Kursors:

- è Kursor auf erstes Zeichen des nächsten Wortes. Sollte kein nächstes Wort vorhanden sein, so steht der Kursor auf dem letzten Zeichen der aktuellen Textzeile.
- $\overline{S}$  Kursor auf erstes Zeichen des vorhergehenden Wortes.

Sollte kein vorhergehendes Wort vorhanden sein, so steht der Kursor auf dem ersten Zeichen der aktuellen Textzeile.

- RUN Rückwärtspositionierung des Kursors entsprechend den Tabulatorpositionen. Ab 1. Zeichen der aktuellen Textzeile ist dieses Kommando wirkungslos.
	-
	- Kursor auf erstes Zeichen der ersten Textzeile (Textanfang)
- E Kursor auf erstes Zeichen der letzten Textzeile<br>Kursor auf erstes Zeichen der ersten Textzeile<br>Kursor auf Anfang der nächsten Textseite, we Kursor auf Anfang der nächsten Textseite, wenn keine neue Seite vorhanden, so auf den Anfang der letzten Textzeile.

**P** Kursor auf beliebige Position im Text.

Wird nur mit ENTER quittiert, so wird jeweils der Wert 1 angenommen.

Sollte die angegebene Position im Text nicht vorhanden sein, so wird der Kursor auf die letzte mögliche Position gesetzt.

## Texte löschen und einfügen:

- 
- $\overline{W}$  Löschen des Wortes auf oder vor dem der Kursor steht<br> $\overline{D}$  Löschen mehrerer Zeilen ab aktueller Textzeile Vom Löschen mehrerer Zeilen ab aktueller Textzeile Vom Programm wird die Anzahl der Zeilen angefordert. Standardwert ist 1.
- DEL Löschen des Restes der aktuellen Seite
	- Einfügen von Zeilen nach der aktuellen Textzeile. Das System geht in den INSERT-Modus über. Es ist die gleiche Arbeitsweise wie bei der Funktion 2 NEUEINGABE möglich. Verlassen des INSERT-Modus über die STOP-Taste;

## Suchen von Zeichenketten:

F Positionieren des Kursors auf eine bestimmte Zeichenfolge am Anfang einer Textzeile. Die zu suchende Zeichenfolge wird vom Programm angefordert und kann zwischen 1 und 32 Zeichen lang sein.

Sollte die gefundene Textzeile nicht die gewünschte sein, so kann durch Betätigen der ENTER -Taste das Suchen fortgesetzt werden. Ist die gewünschte Zeichenfolge im Text nach der aktuellen Textzeile nicht vorhanden, so wird der Kursor auf den Anfang der letzten Textzeile positioniert.

L Positionieren des Kursors auf eine bestimmte Zeichenfolge an beliebiger Stelle im Text

(sonst wie **ESC** F).

Kommando wirkt nur einmal pro Zeile.

- C Suchen und Ersetzen von Zeichenfolgen Vom Programm werden dazu angefordert:
	- die zu suchende Zeichenfolge
	- die zu ersetzende Zeichenfolge
	- die Anzahl, wie oft das Kommando ausgeführt werden soll (Standardwert ist 1)

Die zu suchende und die zu ersetzende Zeichenfolge kann jeweils bis 32 Zeichen lang sein, sie müssen aber nicht gleichlang sein. Nach Ausführung des Kommandos steht der Kursor auf dem Anfang der zuletzt ersetzten Zeichenfolge. Sollte die zu suchende Zeichenfolge nicht so oft im Text vorkommen, wie im Kommando angegeben, so steht der Kursor zuletzt auf dem Anfang der letzten Textzeile.

Textzeilen trennen, koppeln, zentrieren:

- T Trennen einer Textzeile vor Kursorposition in zwei Textzeilen<br>K Kopplung der aktuellen mit der nachfolgenden Textzeile Sol
	- Kopplung der aktuellen mit der nachfolgenden Textzeile Sollte die entstehende Textzeile Überlänge haben, so wird das Kommando nicht ausgeführt und eine Fehlermeldung ausgegeben.

## Zentrierung der aktuellen Textzeile

Die aktuelle Textzeile wird mittig, entsprechend ihrer Länge und der definierten Zeilenlänge, innerhalb der Funktion 7 FORMATE ausgerichtet.

## Text nachladen:

N Nachladen von ausgelagertem Text von Kassette, der vor der aktuellen Textzeile eingefügt wird.

# Text umlagern:<br>A<br>Auslage

Auslagerung von Textzeilen in einen Arbeitspuffer ab aktueller Textzeile

Das Programm fordert dazu die Anzahl der zu kopierenden Zeilen ab und kopiert diese dann in den Arbeitspuffer. Schon vorhandene Zeilen im Arbeitspuffer werden dabei überschrieben. Nach Ausführung des Kommandos steht der Kursor auf dem Anfang der Textzeile, die nicht mehr mit ausgelagert wurde.

Mit den Kommandos ESC R und ESC D ist ein Umordnen von Textabschnitten möglich.

R Rückholen eines Textabschnittes, der mit ESC A ausgelagert wurde, vor die aktuelle Textzeile.

## Tastaturumschaltung:

G Umschaltung der Tastatur von Klein- auf Großbuchstabenn und umgekehrt

Mit den Tasten STOP und ENTER verläßt man den ESC-Modus ohne Kommadoausführung.

## 4.1.3. Steuerzeichen zur Textgestaltung

Die Steuerzeichen zur Textgestaltung sind Grafikzeichen und demzufolge über die Taste GRAPHIC zu erreichen. Diese Formatsteuerzeichen können an beliebiger Stelle im Text eingegeben werden. Sie werden vom Programm nach ihrer Priorität geordnet. Außerdem schafft das Programm für diese Zeichen automatisch Platz.

## **GRAPHIC**

- S **Beginn einer neuen Seite. Dieses Zeichen wird nur einmal in** einer Zeile akzeptiert.
- **Z E** Ausgabe einer Leerzeile vor der aktuellen Textzeile. Dieses Zeichen kann mehrfach in einer Textzeile verwendet werden.
- A Am Anfang der Textzeile wird ein Absatz von drei Leerzeichen eingefügt. Einmalige Verwendung innerhalb einer Textzeile.
- K **A** Aktuelle Textzeile wird bei Funktion 3 UMBRUCH ausgeschlossen (Überschriften, Briefköpfe usw.). Einmalige Verwendung innerhalb einer Textzeile.
- W **Eingabe von Textvariablen ab Kursorposition**

Nach diesem Zeichen erwartet das Programm die Eingabe einer der Ziffern 1 bis 8. Für diese werden dann vor dem Druck die Textvariablen abgefragt und an gewünschter Stelle eingesetzt. Beim Anzeigen des Textes auf dem Bildschirm erschein die Zeichengruppe n , wobei n eine Ziffer 1 bis 8 ist.

@ Die aktuelle Textzeile wird zur Grafikzeile erklärt und somit von der Funktion 3 UMBRUCH ausgeschlossen. Danach werden alle Textzeichen an der Kursorposition eingefügt (Nutzung für grafische Darstellungen).

## 4.2. NEUEINGABE

Die Eingabe neuer Texte in den Textpuffer ist nach Wahl dieser Funktion sofort möglich.

Im Text können alle Buchstaben, Ziffern, Sonderzeichen und Drucksteuerzeichen verwendet werden. Der Text kann fortlaufend, ohne Betätigen der ENTER-Taste, eingegeben werden, da ein automatischer Textzeilenabschluß (wie unter 3.3. beschrieben) erfolgt.

Die Länge der Textzeilen richtet sich nach dem Wert, der in Funktion 7 FORMATE bei ZEICHEN PRO ZEILE eingegeben wurde. Die Korrekturkommandos gelten nur in der aktuellen Zeile und haben die gleiche Wirkung wie beim EDITIEREN:

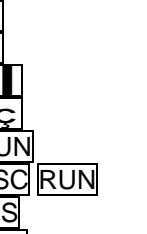

E<br>
Kursor ein Zeichen nach links<br>
Kursor auf letztes Zeichen der Z<br>
Kursor auf letztes Zeichen der Z<br>
Kursor auf erstes Zeichen der Z<br>
Kursor auf nächste TAB-Position<br>
ESC RUN Kursor auf letzte TAB-Position<br>
INS Insert Lee ç Kursor ein Zeichen nach links Kursor auf letztes Zeichen der Zeile Kursor auf erstes Zeichen der Zeile Kursor auf nächste TAB-Position Kursor auf letzte TAB-Position Insert Leerzeichen DEL Delete Zeichen unter Kursor

Weitere Korrekturen sind nur über Funktion 1 EDITIEREN möglich.

## Hinweis:

Die Angaben in der Statuszeile (Seite, Zeile, Kursorposition) werden bei NEUEINGABE nicht synchronisiert.

#### 4.3. UMBRUCH

Der Umbruch ist die Verarbeitung des Textes auf die in der Funktion 7 FORTMATE angegebenen Zeilen- und Seitenwerte. Das bedeutet, ein Text kann beliebig von einem Format in ein anderes gewandelt werden.

Die Zeilen werden so aufbereitet, daß nur ganze Worte von einer in die andere Zeile bewegt werden. Deshalb ist es sinnvoll, Zahlen und Daten ohne Leerzeichen zu schreiben. Eine Silbentrennung existiert nicht.

Sollte von einem kleineren in ein größeres Format (z. B. A5 in A4) geändert werden, so ist es sinnvoll, vor dem Umbruch die Steuerzeichen für Seitenwechsel (GRAPHIC S) von Hand zu beseitigen, da sie sonst bestehen bleiben.

Ausgeschlossen vom Umbruch bleiben alle Zeilen, die mit den Zeichen GRAPHIC K und GRAPHIC @ gekennzeichnet sind.

Ist der Umbruchvorgang beendet, so meldet sich das Hauptmenü wieder.

#### Hinweise:

- Die Zahlenangaben in der Statuszeile werden während des Umbruchs nicht synchronisiert.
- Die Textverarbeitung erfolgt nach den Richtlinien für die Sonderzeichensetzung (Duden: "Hinweise für das Maschineschreiben").

#### 4.4. Drucken

Nach Wahl dieser Funktion erscheint das folgende Menübild, das zur Eingabe der Parameter für die Druckgestaltung dient:

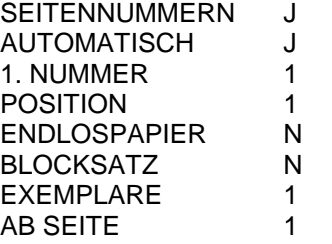

- 14 -

Mit den Tasten e und e kann der Kursor positioniert werden. Die Eingaben der Zahlenwerte müssen mit ENTER abgeschlossen werden. Beim Druck AB SEITE wird die Seitenzahl als erste gedruckt, die unter 1. NUMMER angegeben ist.

Achtung! Falls das Steuerzeichen für eine neue Seite GRAPHIC SH Seitenanfang steht, wird eine Leerseite gedruckt (Form Feed). Es ist sinnvoll, dieses Steuerzeichen jeweils an das Ende einer Seite zu setzen. Gedruckt wird nach Betätigen der Tastet LIST Der Druckvorgang kann mit PAUSE unterbrochen und mit CONT fortgesetzt werden. In das Hauptmenü gelangt man mit der STOP -Taste.

## Erläuterung der Parameter:

#### **SEITENNUMMER**

Bei "J" für Ja erfolgt der Textdruck mit Seitennummern. Bei "N" für Nein werden die Parameter AUTOMATISCH, 1. NUMMER und POSITION ignoriert.

#### AUTOMATISCH

Bei "J" werden die Seitennummern vom TEXTI erzeugt. Bei "N" wird der Parameter 1. NUMMER ignoriert und vor jeder zu druckenden Seitennummer diese als Eingabe erwartet.

#### 1. NUMMER

Gibt die Seitennummer an, die bei AUTOMATISCH als erste Seitennummer verwendet wird.

#### POSITION

- für die Druckposition der Seitennummer. Mögliche Kombinationen sind: Links ("L") Oben ("0") Mitte ("M") und Unten ("U") Rechts ("R") (Beispiel: RO, LU, MO usw.)

#### ENDLOSPAPIER

Bei "J" erfolgt ein Drucken ohne Halt. Bei "N" wird der Druck nach jeder Seite für den Papierwechsel unterbrochen.

## BLOCKSATZ

Bei "J" erfolgt das rechtsbündige Ausrichten des Textes. In jeder Zeile werden gleichmäßig Leerzeichen eingefügt. Der Blocksatz wird nicht ausgeführt bei:

- Grafikzeilen

- Textzeilen, die vom Umbruch (GRAPHIC K) ausgeschlossen sind
- Textzeilen, nach denen eine neue Seite, ein neuer Absatz oder eine Leerzeile steht
- Textzeilen, die mit Blocksatz mehr als 25 % Leerzeichen beinhalten würden

## EXEMPLARE

Vom Text können mehrere Exemplare bei einem Drucklauf gedruckt werden. Dabei gelten für jedes Exemplar die eingestellten Parameter. Die Variablen werden für jedes Exemplar einzeln angefordert.

AB SEITE Druck des Textes ab der angegebenen Seite.

#### Hinweis:

Beim Druck AB SEITE wird zuerst ein Seitenvorschub (Form Feed) ausgegeben!

#### 4.5. ANZEIGEN

Mit der Funktion "ANZEIGEN" kann der Text unter Wirkung der Drucksteuerzeichen kontrolliert werden. Auf dem Bildschirm werden die Seitennummern unterdrückt und der Seitenwechsel wird durch eine Trennlinie dargestellt.

Das Tempo der Anzeige kann mit den Zifferntasten 0 - 9 gesteuert werden. Tempo 0 entspricht ein Zeichen pro Sekunde. Tempo 9 bringt die Anzeige ohne Verzögerung. Startwert ist Tempo 0.

Die Anzeige kann mit PAUSE unterbrochen und mit CONT fortgesetzt werden. Zum Hauptmenü gelangt man wieder mit der STOP-Taste.

## 4.6. Speichern

In dieser Funktion kann der aktuelle Text auf Kassette gespeichert werden. Der "DATEINAME" ist anzugeben und auf die übliche Art und Weise (siehe Handbuch) zu verfahren bis sich Das Hauptmenü wieder meldet.

## 4.7. FORMATE

Es erscheint folgendes Menü zur Formateinstellung:

ZEICHEN PRO ZEILE 62 ZEILEN PRO SEITE 60 HINTERGRUND SCHWARZ SCHRIFT **GRUEN** LAENGE TEXT ..... FREIER PLATZ …..

Mit den Tasten e und e kann der Kursor positioniert werden. Die Eingaben müssen mit ENTER abgeschlossen werden, wobei Werte von 5 bis 132 für Z/Z und Z/S möglich sind.

Für die Farbwerte genügt das Drücken einer der Tasten (1 - 8).

Die letzten Zeilen informieren über die Länge des aktuellen Textes (Anzahl der Zeichen) sowie über den noch zur Verfügung stehenden Speicherplatz. mit der STOP -Taste wird wieder das Hauptmenü erreicht.

#### 4.8. ENDE

Durch diese Funktion wird die Arbeit mit TEXT1 beendet. Mit der Ausschrift "TEXT SPEICHERN? (J/N)" wird an das Abspeichern des Textes erinnert. Bei "J" kann der Text gespeichert werden. Bei "N" meldet sich das Betriebssystem OS.

TEXT1 befindet sich aber noch im Speicher und kann gerufen werden (siehe Abschnitt 2.).

#### 5. Speicherbelegung von TEXT1

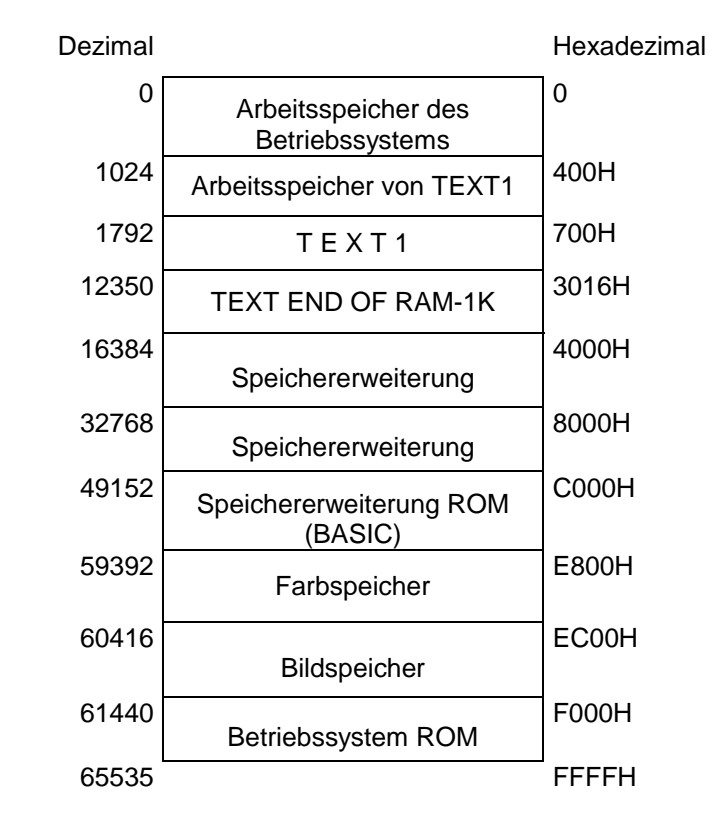

## 6. Fehlerbehandlung

Die Fehlermeldungen werden in der untersten Bildschirmzeile ausgegeben und müssen mit ENTER quittiert werden. In der Regel kann man unter Beachtung der Fehlerausschrift weiterarbeiten.

#### 7. Druck mit 2 RAM-Erweiterungsmoduln

Voraussetzung für den Betrieb des Drucker-Moduls mit 2 RAM-Erweiterungsmoduln ist das gründliche Studium der Bedienungsanleitung des Drucker-Moduls.

Nach Anleitung wird das Druckerprogramm auf Kassette abgespeichert, der EPROM des Drucker-Moduls abgeschaltet, danach das Druckerprogramm wieder von Kassette geladen und initialisiert. Bei Druckerprogrammen mit Menü muß man für TEXT1 wie folgt antworten:

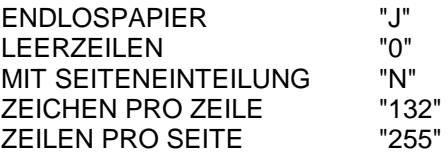

Erst danach ist TEXT1 zu laden.

Wir wünschen Ihnen bei der Arbeit mit TEXT1 viel Erfolg!

#### 아버지 아이가 TEXT<sub>1</sub> Funktionstasten zur Textbearbeitung

#### 1. Kursorfunktionen

 $\begin{array}{|c|c|} \hline S \\ \hline Z \\ \hline \end{array}$ 

 $\begin{array}{|c|c|} \hline \textbf{K} & \textbf{K} \end{array}$ 

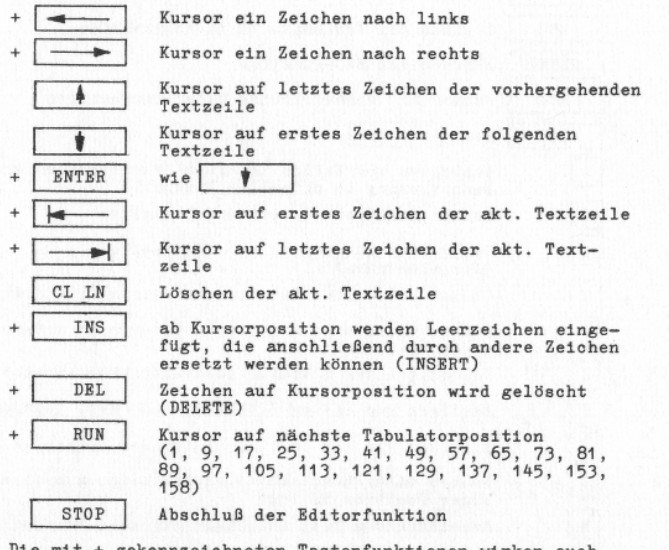

Die mit + gekennzeichneten Tastenfunktionen wirken auch bei der NEUEINGABE.

#### 2. Steuerzeichen zur Textgestaltung (Drucksteuerung) GRAPHIC

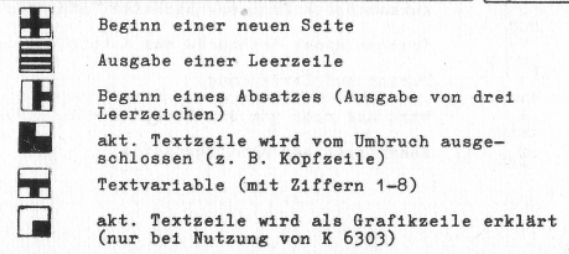

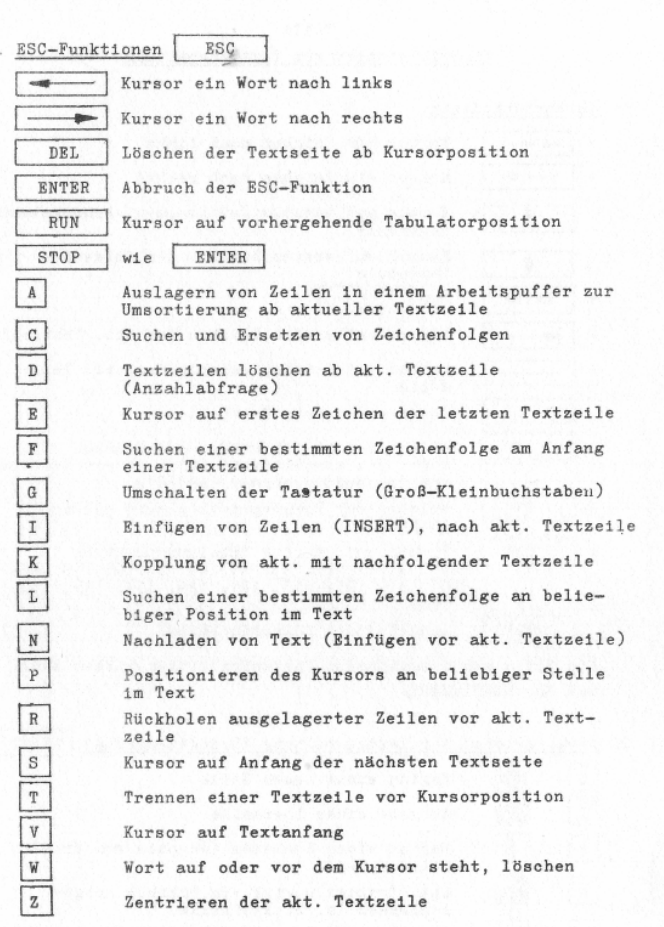

 $\alpha$